# **Diseño de un vehículo de radio frecuencia para uso didáctico en robótica infantil**

#### *Jorge Sosa Sales*

Universidad Tecnológica de Nayarit, Carretera Federal 200 km, C.P. 63780 Xalisco, Nayarit, (311)2506618 *jrgsosav@gmail.com*

### **Resumen**

La robótica es un área de investigación y desarrollo de aplicaciones muy diversas. Su utilización masiva en la industria, y actualmente su creciente uso en aplicaciones de asistencia y servicio, hacen de ella un área de mucho interés tanto en el presente como en el futuro. Sus campos de aplicación se extienden desde la asistencia a personas minusválidas hasta sofisticadas exploraciones espaciales, pasando por un amplio rango de tareas a realizar.

El presente proyecto abordado en la elaboración de un vehículo de radio frecuencia para uso didáctico en robótica infantil, dicho prototipo comprende del brazo robótico y la estructura vehicular que alberga los ejes de tracción y dirección del vehículo.

El diseño de su estructura consiste en las etapas de electrónica y mecánica dentro de la primera se encuentra la electrónica de control y de potencia. Las partes mecánicas son aquellas que realizan los movimientos como la parte de transmisión y el mismo brazo robótico.

La programación de los módulos emisores y receptores destinados para el control del vehículo a distancia. Es así como con la programación del microcontrolador se gobernó el conjunto de la etapa de control y de potencia.

**Palabras Claves:** Robot, control, potencia, emisor, receptor, microcontroladores

### **1. Introducción**

En el presente documento de presenta el Diseño un vehículo de control remoto gobernado por medio de radiofrecuencia. El vehículo será gobernado mediante el empleo de la plataforma de software libre Arduino.

Los primeros pasos fundamentales para el desarrollo fueron la planeación y elaboración de los dibujos digitales de la estructura física del vehículo que comprende en el brazo robótico y la estructura vehicular que alberga los ejes de tracción y dirección del vehículo. Seguido a esto se emplea el diseño de su estructura electrónica, Posteriormente se continuó con el ensamble estructural del vehículo, una vez realizado estas etapas se continuó con la del armado electrónico y la programación de los módulos emisores y receptores, es así como del microcontrolador.

La palabra robot proviene de la palabra eslava que se refiere al trabajo de forma forzada [1]. La introducción de los microprocesadores en los años 70 ha hecho posible quela tecnología de los robots haya sufrido grandes avances [2]. Hoy en día cuenta con músculos articules los cuales imitan las fibras musculares de un brazo humano, esto lo hace con ayuda de aire, contrayéndose y extrayéndose. Es uno de los más fuertes en el mercado y obviamente de los más caros [3].

### **2. Desarrollo**

El diseño se realizó utilizando el software Solid Works esta herramienta digital es utilizada para realizar diseños de piezas mecánicas y ensambles de dichas piezas para formar mecanismos o diseños de máquinas el software Solid Works tiene funciones de simulación y análisis para las estructuras. Así mismo se utilizó para el control del vehículo de radio frecuencia la plataforma de software libre Arduino.

El diseño del prototipo fue de suma importancia para la elaboración del proyecto puesto que de este dependía la constitución física de la estructura así como los diversos componentes que serían empleados. Cabe mencionar que el proyecto así como el artículo solo abraca hasta el diseño del prototipo, la parte de construcción se encuentra en proceso.

En base al uso de un chasis de carro de control remoto de desecho, el cual se aprovechó como base de soporte y sistema de rodamiento para nuestro proyecto, como se puede apreciar en la Fig. 1.

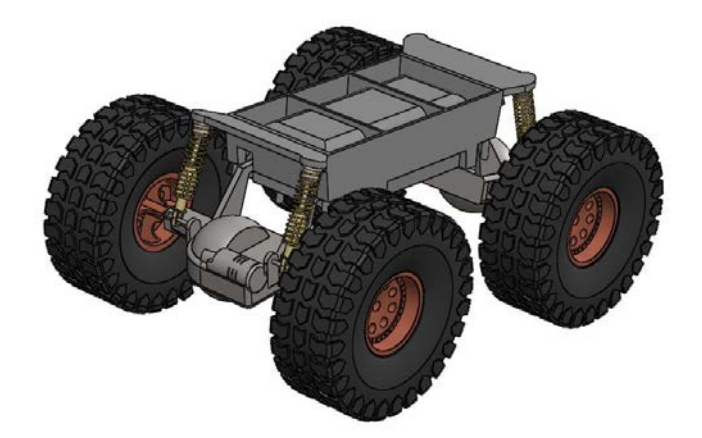

**Fig. 1. Estructura vehículo.**

La siguiente pieza que se diseñó fue el eje de tracción el cual es representado en la Fig. 2, y que se muestra ya dentro en la estructura del vehículo. Para esto se tuvieron que realizar diferentes bocetos de las piezas por separado para después ensamblar lo que resultó el eje, se comenzó con la elaboración gráfica del rin empleando de base el bosquejo del rin que vienen en los vehículos de radio frecuencia comerciales.

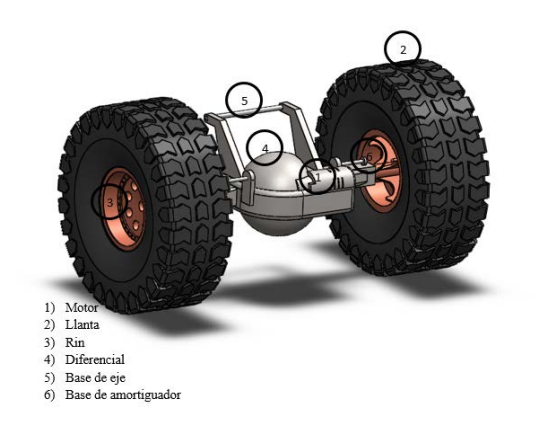

**Fig. 2. Eje de tracción***.*

La llanta es de tipo todo terreno para mejorar la tracción y sobre el eje se encuentra montado un motor el cual le da la tracción a ambas ruedas del eje.

Se definió el empleo de láminas de MDF por sus siglas en inglés (Medium Density Fibreboard) de 6mm, para la construcción de su estructura superior puesto que el material en mención es ligero, resistente y de fácil manipulación.

Sobre la estructura superior se postró un sistema de brazo mecánico en cual se puede apreciar en la Fig. 3 su estructura física está compuesta del mismo material MDF, brindando ligereza y firmeza a la estructura del brazo mecánico es cual fue movido mediante servomotores.

En el extremo del brazo robótico se decide poner una pinza denominada "gripper" con el propósito de poder sujetar pequeñas piezas, así mismo, se puede cambiar la pinza por un electro imán en el extremo del brazo con el propósito de mover pequeños objetos metálicos, ambos mecanismos tanto la pinza como el electro imán se planificaron para ser fácilmente intercambiables.

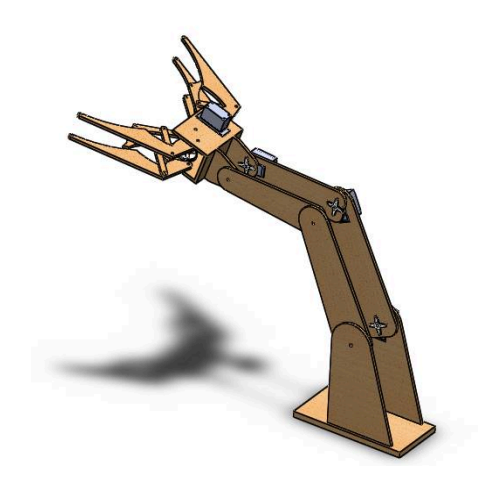

**Fig. 3. Estructura brazo mecánico.**

El diseño electrónico y la selección de componentes necesarios para la realización del vehículo de radio frecuencia fue de suma importancia debido a aspectos fundamentales, tales como costos, tamaños de prototipo y el funcionamiento del mismo, es por ello que el diseño electrónico se divide en dos etapas, una es la etapa de emisor donde se atribuye al control del sistema y la segunda etapa es la etapa de recepción en la cual se encuentras los actuadores tales como los que permite el movimiento del vehículo y del brazo mecánico.

Una vez teniendo diseñadas todas las piezas diseñadas se procedió a realizar el ensamble de todas las partes que conformaron tanto del vehículo como el brazo. Se procedió a unirlos para dar por terminado el diseño de lo que fue la estructura mecánica que se muestra en la Fig. 4.

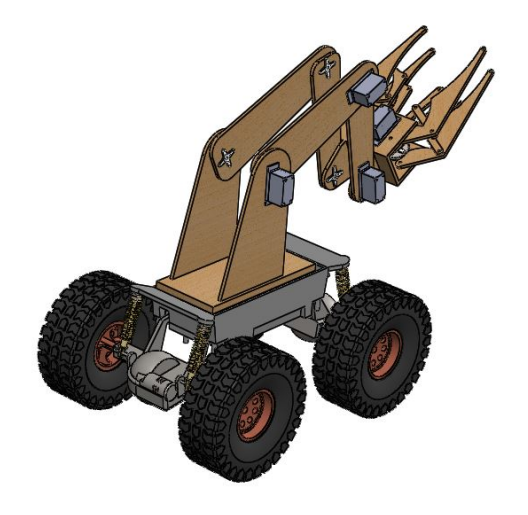

#### **Fig. 4. Vehículo ensamblado.**

Para obtener los grados de libertad se utilizó el criterio de Grübler Kutzbach ecuación 1 para mecanismos que su movilidad tengan lugar en un plano de dos dimensiones, la fórmula es la siguiente:

$$
m = 3(n-1) - 2j_1 - j_2 \tag{1}
$$

En donde:

m= movilidad

n= número de eslabones

j1= juntas de 1 grado de libertad

j2= juntas de 2 grados de libertad

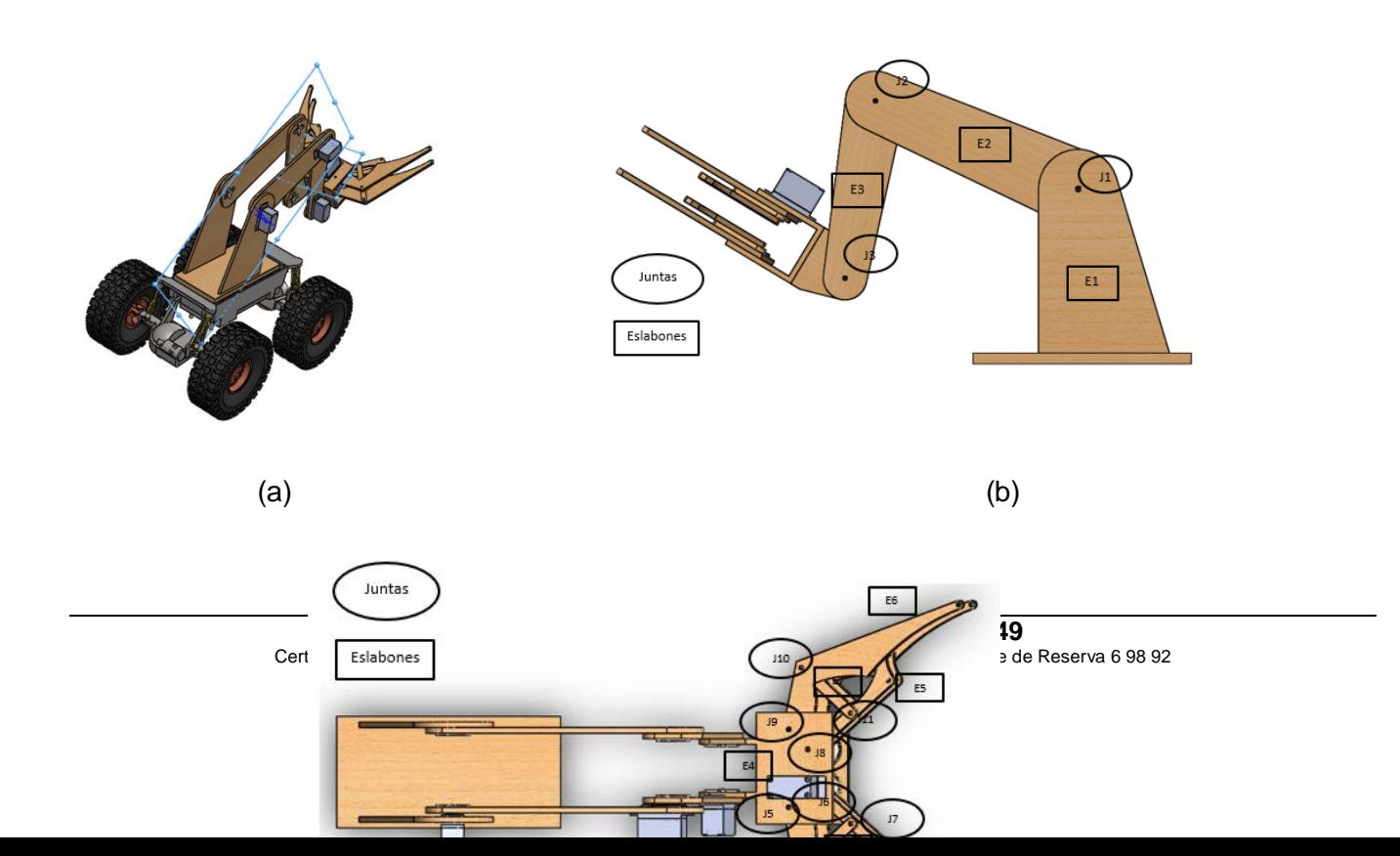

#### (c)

### **Fig. 5. a) Movilidad del brazo (b) Juntas y eslabones vista lateral (c) Juntas y eslabones vista superior**

Una vez analizado el mecanismo del brazo se contaron 11 juntas y 10 eslabones (ver Fig. 5). Se substituyeron los datos en la ecuación 1 quedó de la siguiente manera.

$$
m = 3(10 - 1) - 2(11)
$$

$$
m = 27 - 22
$$

$$
m = 5 \text{ grades de libertad}
$$

#### **Programación y ensamble electrónico**

#### **Módulo de emisor**

La programación del vehículo de radiofrecuencia consistió en una serie de etapas, que permitieron conocer los aspectos de programación individualmente tales son el caso de la parte de radio frecuencia, el control remoto a través de Nunchuk de consola Nintendo Wii, etapa de potencia, así como sus posibles combinaciones y adiciones de demás componentes.

En la Fig. 6 se muestra la interrelación entre las diversas etapas del módulo de radio frecuencia que en conjunto llevaron a cabo el funcionamiento de dicho módulo.

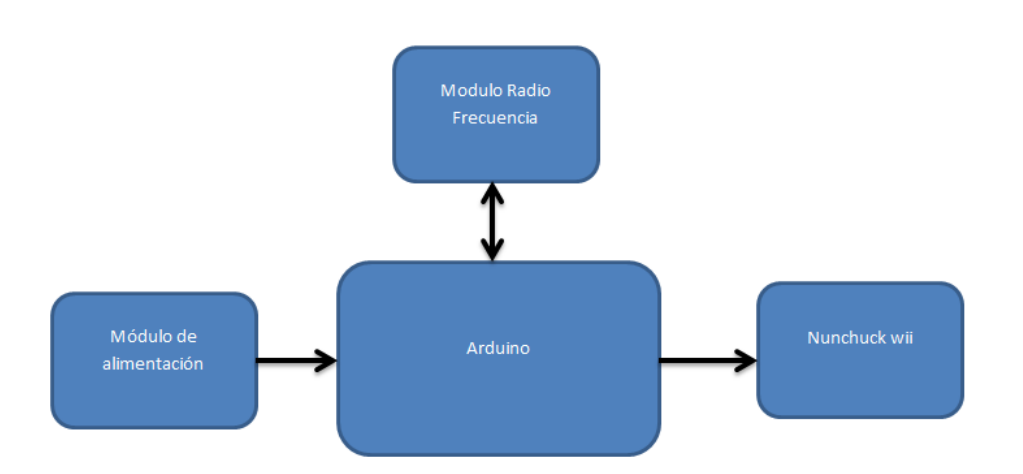

**Fig. 6. Módulo RF emisor.**

Es importante mencionar, que una parte fundamental de la etapa de emisión es el control de video juego de la plataforma Nintendo Wii denominado Nunchuk el que mediante el uso de sus botones, palanca y giroscopio nos permitirá mandar las señales de control al módulo receptor, el control Nunchuck cuenta con comunicación I2C,esto facilito la comunicación con la placa Arduino gracias al empleo de las librerías de programación adecuadas.

La distribución de los pines de conexión del control Nunchuk está dado en la parte superior a la izquierda por el SDA el cual es el encargado del intercambio de datos hacia la placa Arduino, después de esta hacia la derecha se encuentra el voltaje de +3.3v necesarios para su óptimo funcionamiento, posteriormente en la parte inferior izquierda se encuentra la conexión a tierra y por último en la parte inferior derecha se encuentra la conexión SCL o también conocida como línea de reloj encargada de mandar los pulsos de reloj para la sincronización del envío y recepción de datos.

Una vez identificados los pines de conexión del control Nunchuk son conectados a la placa Arduino el SDA al pin analógico 4 y el SCL al pin analógico 5 con sus respectivas conexiones de alimentación tal como se muestra en la Fig 7.

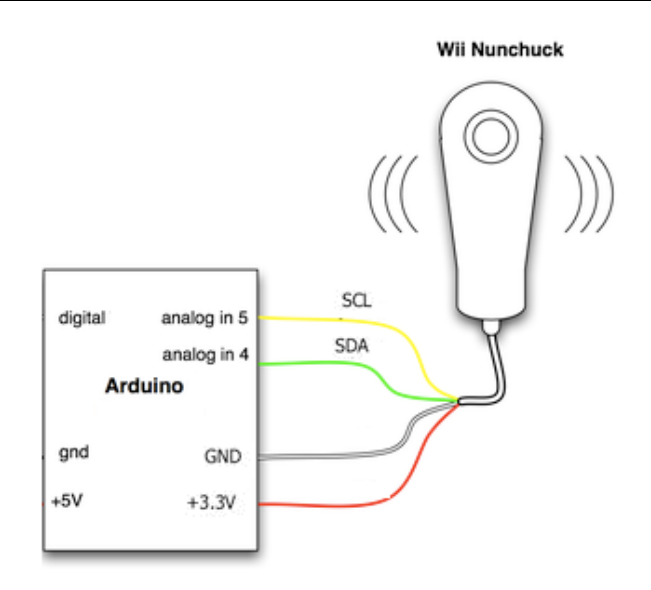

**Fig. 7. Circuito de conexión Arduino con Nunchuk.**

En base al uso de la librería VirtualWire se diseña el programa que se implementará en la etapa emisora. Iniciando con declarar la librería en mención y determinar los pines a usar [4, 5, 6].

Una vez declarada la librería y continuando con la programación, en el apartado Void Setup el cual se emplea para iniciar las variables y determinar el estado de los pines, así como las funciones básicas para dar de alta el módulo de radio frecuencia su velocidad de transmisión y una velocidad serial en baudios.

Y para concluir con el Void loop lugar donde se están ejecutando todas las instrucciones cíclicamente hasta determinar su condición de paro, se estableció un tiempo entre cada lectura, así como estructuras de control para las acciones del Nunchuk. El circuito implementado para el control emisor se muestra en la Fig 8, donde la parte central es una placa de Arduino pro mini.

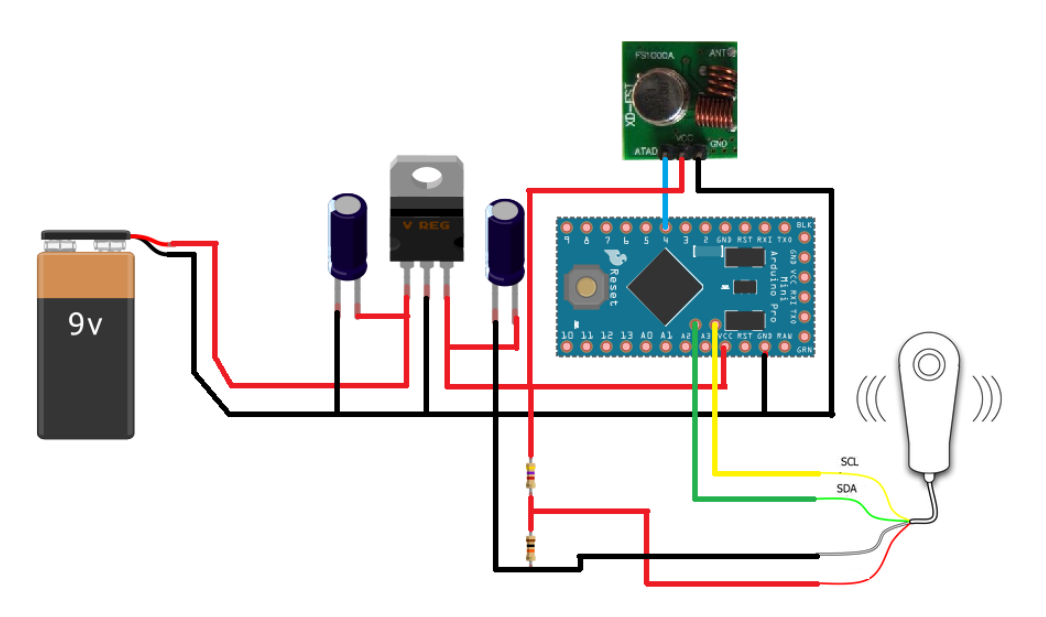

**Fig. 8. Arduino circuito de control emisor**

#### **Módulo de receptor**

La interacción de las diferentes etapas empleadas en el módulo de recepción del vehículo de radio frecuencia se ve interpretada por la Fig.9 representa la interconexiones ente etapas mediante un diagrama esquemático, donde en la parte central encuentra el Arduino que es el micrcontrolador encargado de la recepción y ejecución de instrucciones, cuenta con una etapa de radio frecuencia, esta es encargada de recibir señales de radio y canalizarlas al Arduino, después aparece un módulo servomotores que consta en la etapa de potencia encargada de albergar los servomotores y brindarles sus respectivos voltajes de alimentación, de la misma manera un bloque de módulos de relays encargados del control de los motores de corriente directa y el electro imán, esto a través del arduino, por último un bloque de alimentación el cual se encarga de suministrar la energía eléctrica para el funcionamiento del sistema.

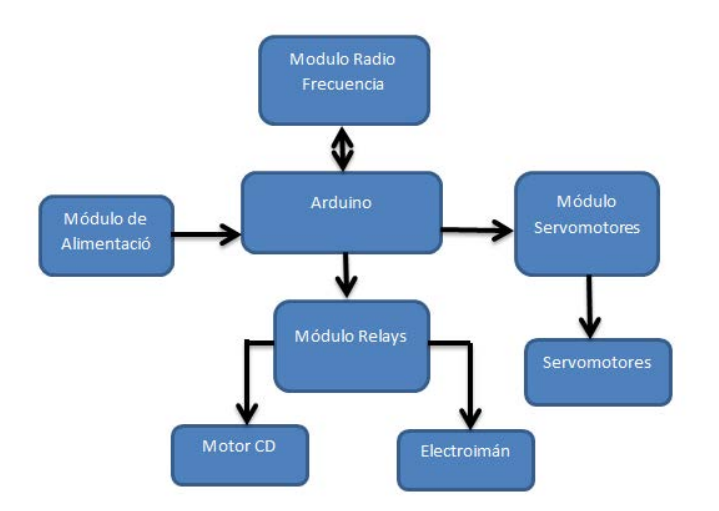

**Fig. 9. Módulo RF receptor.**

En la etapa receptora se empleó un circuito más complejo puesto que en el mismo incluía todos los actuadores necesarios para su funcionamiento, como los fueron los servomotores, los motores de CD, el módulo de radio frecuencia, así como las respectivas etapas de potencia correspondientes, es por eso que a continuación se explica detalladamente su estructura electrónica.

En el diseño se implementaron servomotores modelo mg995 con engranes metálicos de los cuales 3 fueron planeados para el uso de la estructura del brazo mecánico, para realizar sus movimientos y un cuarto servomotor planificado para el control de la pinza del brazo encargada de la sujeción de piezas.

Otra etapa fundamental en el diseño del vehículo, fue la etapa de relays, la cual está encargada de la conmutación del sentido de giro del motor principal del vehículo el orientara el sentido hacia delante o hacía atrás dependiendo su polarización, dicho circuito cuenta con un arreglo de transistores para conmutar, en base al pulso mandado por el Arduino a los relevadores de la placa.

En la Fig. 10 se muestra la estructura electrónica del módulo receptor con todas las etapas anteriormente mencionadas.

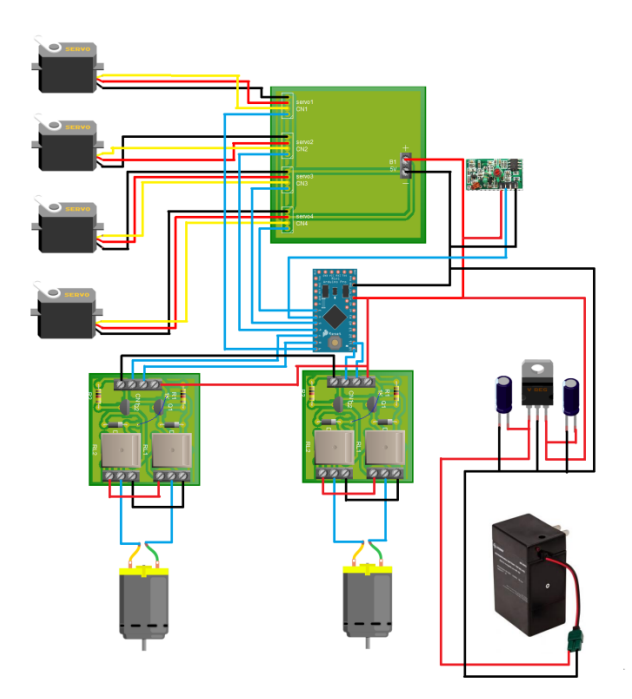

**Fig. 10. Circuito módulo receptor.**

Una vez que se estableció la conexión electrónica de nuestra etapa emisora se comenzó la programación iniciando con la declaración de las librerías [4, 5, 6], que nos permitirán manejar y emplear instrucciones más sencillas en el control Nunchuk y el módulo de radiofrecuencia, así también en este mismo apartado se declaran las variables antes de llegar a la parte central de la programación.

Posteriormente en la parte central que corresponde al void setup, se establecen las velocidades de trasmisión empleada entre los módulos de radio frecuencia para realizar sus trasmisiones, del mismo modo en este apartado se establecieron las instrucciones para la inicialización del módulo de radio frecuencia y el control Nunchuk.

Por último para concluir la etapa de programación del circuito emisor se empleó en el Void Loop las condiciones de control, la cual en cada condición enviará un dato (letra) la cual representa una instrucción, ya sea para que se avance el vehículo para que retroceda, para que accione la dirección del mismo, o para que accione su brazo robótico, al cumplirse cualquier condición se enviará el mensaje por el módulo de radio frecuencia hacia la etapa receptora.

#### **Ensamble del prototipo**

El prototipo del brazo como de la pinza fueron elaborados con material tipo MDF, como se mencionó al inicio de este documento, es un material similar al cartón prensado obteniendo así una apariencia similar de madera dicho material tiene la rigidez adecuada para soportar cargas ligeras.

Los eslabones del brazo son empujados por motores del tipo servo que tienen la cualidad de posicionarse angularmente, además de manejar altos torques lo cual sirve para poder levantar las cargas colocadas en la pinza.

El brazo tuvo una longitud de 65 cm de largo hasta la junta en donde conecta con la pinza y su base se encuentra colocada sobre la parte superior del vehículo.

El vehículo, es la base de un vehículo a radio control el cual tenía averiados los sistemas del control. Este vehículo cuenta con 2 motores que lo impulsan hacia delante y hacia atrás y un motor más que sirve para darle la dirección.

Para continuar con el ensamble estructural del vehículo se implementó la circuitería previamente realizada ubicándola en la parte superior del mismo para un mejor acceso y fácil manipulación por parte del usuario, en la Fig. 11, se puede apreciar dicha distribución donde en el apartado de los circuitos identificados con la letra "A" que consisten en las etapas de control de los motores de tracción y dirección así como la placa Arduino, se encuentran ubicados en la parte trasera del carro identificada por la nomenclatura "A1".

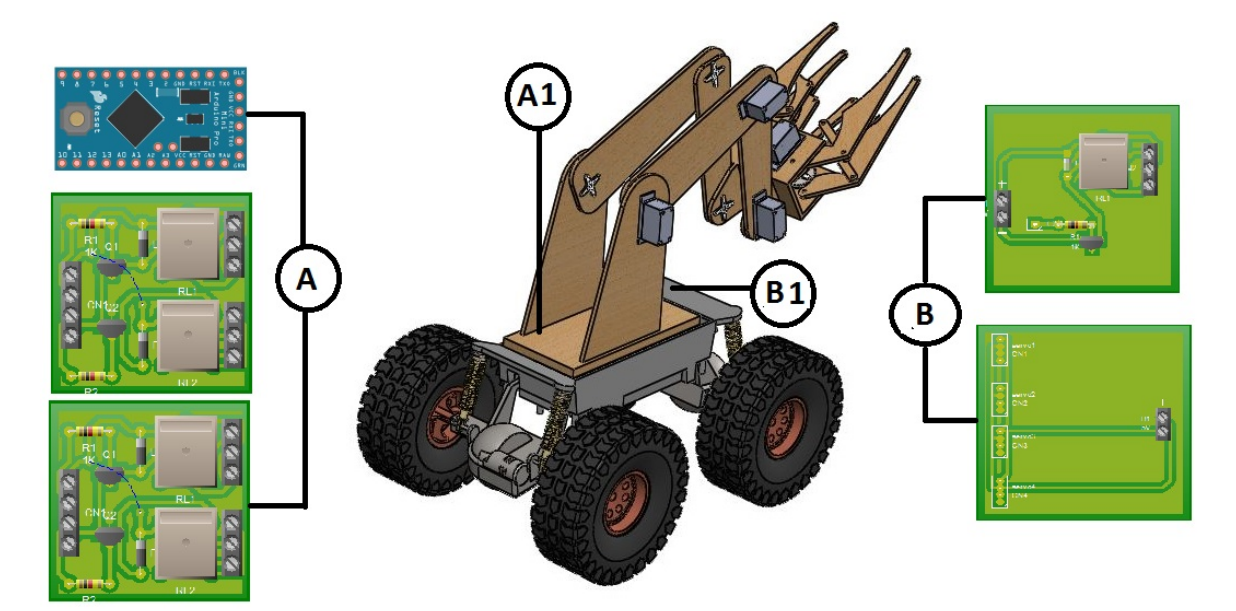

**Fig. 11. Distribución de los circuitos en el prototipo***.*

Los circuitos identificados por la letra "B" los cuales corresponden a las etapas de servomotores y electro imán se ubican en la parte frontal del prototipo, identificada por la nomenclatura "B1" esto con la finalidad de tener una mejor distribución del cableado con los servomotores del brazo mecánico y las etapas de potencias correspondientes.

En la parte inferior de la base del vehículo que se destinó para la sujeción de la batería y los ejes del mismo vehículo.

En la Fig. 12 se muestra otra vista y el moteje de las diferentes placas electrónicas para el control y manipulación del vehículo de radio frecuencia.

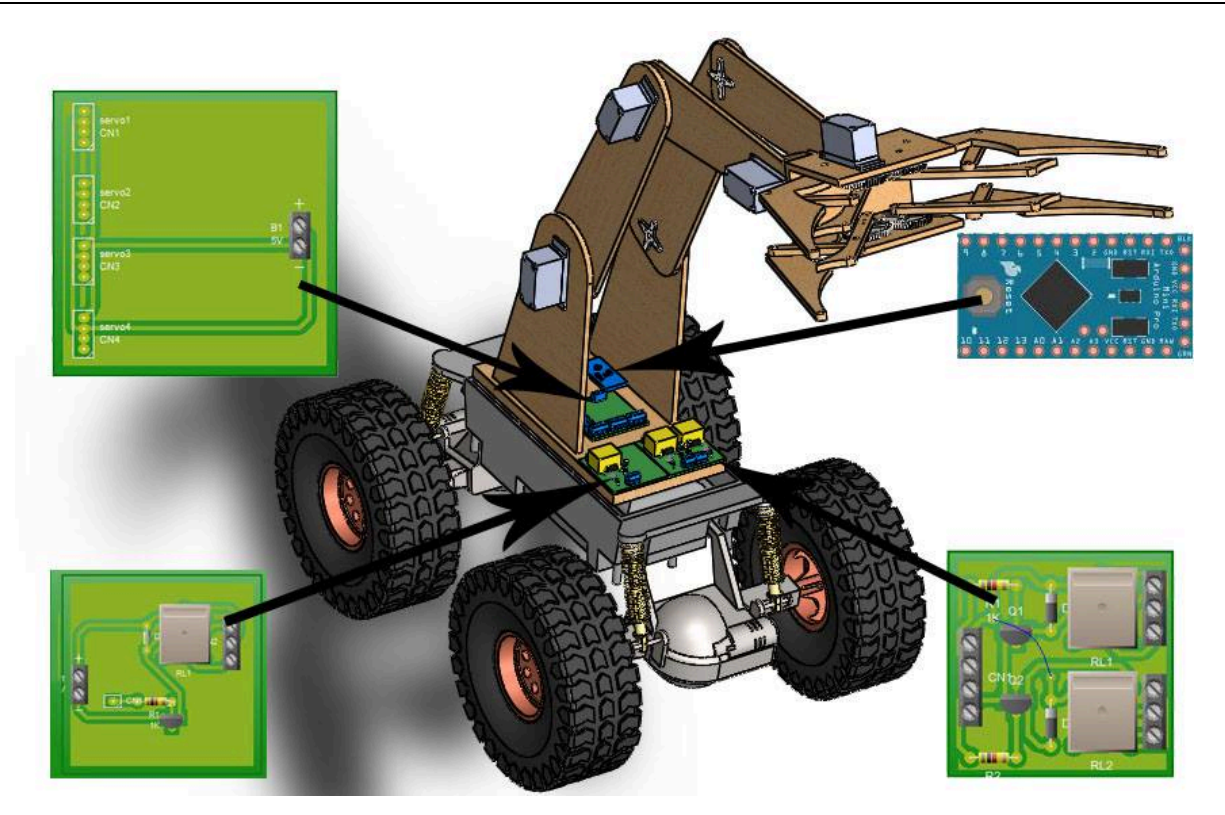

**Fig. 12. Ubicación y montaje de circuitos electrónicos**

### **3. Resultados**

El diseño es la parte fundamental que determina la constitución física del prototipo así mediante el uso de software de diseño asistido por computadora nos permitió cumplir satisfactoriamente nuestro objetivo. Por un lado se encuentra el diseño del brazo mecánico cuya elaboración fue permitida gracias al diseño digital. Como otro apartado en el diseño se encuentra la parte estructural del vehículo que es la parte que moviliza y soporta el brazo mecánico controlado mediante el uso de radio frecuencia, ambos se cumplen satisfactoriamente.

La etapa de programación es la parte medular del proyecto puesto que determina las acciones específicas en el vehículo de radio frecuencia, permite procesar las ordenes delimitadas por el usuario para así el vehículo las pueda efectuar. Se realizaron satisfactoriamente las funciones del vehículo permitiéndole desplazarse y virar mediante el uso del control Nunchuk, se logró mediante el uso de un botón del mismo control, implementar una secuencia para el brazo robótico.

Las etapas de potencia destinadas al control de los servomotores encargados de los movimientos del brazo mecánico así como etapas para los motores de cd dedicados a la tracción y dirección del vehículo se cumplen eficazmente dicho apartado.

Los ajustes de programación consistieron en detallar los programas de control para el vehículo de radio frecuencia esto para lograr una mejor funcionalidad, se implementó adecuadamente ajustes a los movimientos angulares de los servomotores, que permitieron mejorar su trabajo al desplazar piezas, por el hecho de reducir su cantidad de movimientos.

El proyecto del vehículo de radio frecuencia es sumamente benéfico, pues este les proporciona un medio didáctico con el cual los jóvenes asistentes a cursos de robótica infantil pueden emplear para desarrollar sus prácticas y como motivación para seguir adelante con sus estudios, además de ser un producto de bajo costo en referencia a productos comerciales de mayor costo como es el caso de Vex Robotics y Lego Robotics.

# **4. Discusión**

El prototipo proporciona un medio didáctico que se puede emplear para desarrollar prácticas, como son cambiar las rutinas en programas poder enlazar con otros software ya que el Arduino es un software libre [9], además de ser un producto de bajo costo en referencia a productos comerciales de mayor costo como es el caso de Vex Robotics y Lego Robotics [7, 8]. Cabe mencionar que los robots didácticos o experimentales, están dedicados a la enseñanza y aprendizaje de la ciencia de la robótica y no cumplen una tarea específica [10]. Generalmente tienen la forma de un "brazo mecánico" que imita la forma de un brazo humano o de los robots industriales.

## **5. Conclusiones**

Como conclusión en el proyecto de vehículo de radiofrecuencia para robótica infantil los resultados obtenidos mediante el desarrollo del mismo es sumamente satisfactorio al cumplir con las áreas más relevantes como lo es el diseño de las piezas que es una parte fundamental para la elaboración estructural, así también como la parte electrónica dedicada al control del vehículo y su respectiva etapa de programación, esta facilita al usuario la interacción ante el vehículo, cabe señalar que dicho proyecto es sumamente positiva al generarle un herramienta didáctica ante los cursos de robótica infantil, permitiéndoles fomentar y motivar el deseo a los participantes por continuar con sus estudios en este ramo de la ciencia.

Es importante remarcar los apartados cuyos objetivos nos pudieron ser llevados a cabo con éxito, uno de ellos es la implementación de un electro imán como elemento reemplazable en brazo mecánico con la pinza, este sistema no pudo ser desarrollado por cuestiones de tiempo para su elaboración y sus pruebas de funcionamiento.

### **6. Referencias**

- [1] A. Barrientos, L.F. Penin, C Balague, and R. Aracil, "Fundamentos de robótica" Madrid: McGRAW-HILL, 1997.
- [2] Jonathan Ruiz de Garibay Pascual, "Robótica: Estado del arte". Universidad de Deuston. Número. Fecha. Páginas 54.
- [3] Shadow Arm. http://www.shadowrobot.com/. Mayo 2014.
- [4] Blum, J. "Exploring Arduino: tool and techinniques for engineering wizardy" 1er Ed. 2013. Wiley. Indianapolis.
- [5] Banzy, M. "Getting startred whit Arduino". 2<sup>nd</sup> Ed. Sebastopol. O'reilly.
- [6] Macroberts, M. "Beggining Arduino". 1er Ed. Technology in action. New York.
- [7] VEX Robotics Design System. http://www.vexrobotics.com.mx/. Abril 2014
- [8] Products Lego Robotics. http://www.lego.com/. Abril 2014
- [9] Arduino. http://www.arduino.cc/es/. Abril 2014
- [10] Tipos de robots. http://larobotica21.blogspot.mx. Mayo 2014

### **7. Autor**

M. en C. Jorge Sosa Sales obtuvo su título de Maestría en Ciencias en Ingeniería eléctrica, por el Posgrado del Instituto Tecnológico de Morelia